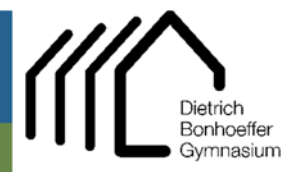

## Hauptstr. 81 51674 Wiehl

 02262 999 420 ■ 02262 999 4223 ■ admin@dbgwiehl.de

Admin DBG Tutorial

## **Tutorial – Einrichten der DBG-Emailadresse in Emailprogrammen**

Lokale Ordner

## **Thunderbird**

wählen

Adresse

eingeben.  $\rightarrow$  , Weiter'

wählen

Auf der Startseite unter , Neues erstellen' ,E-M auswählen

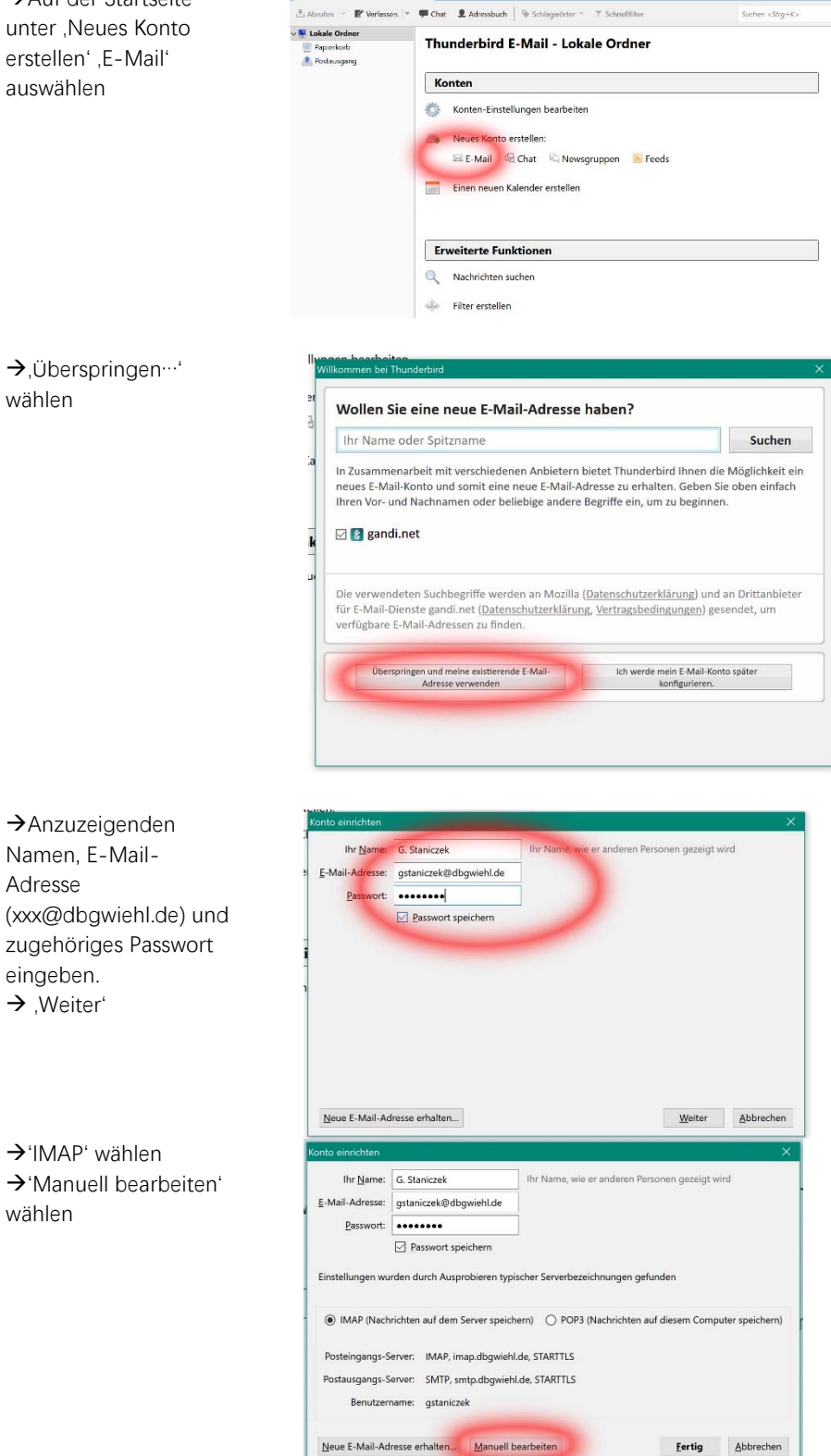

Server dbgwiehl.de  $\begin{tabular}{ll} \textbf{E-Mod-Adresses:} & \textbf{gstaniczek@dlogwichl.de} \\ & \textbf{Basswort:} & \textbf{ \textcolor{red}{\textbf{3}}\textcolor{red}{\textbf{3}}\textcolor{red}{\textbf{3}}\textcolor{red}{\textbf{3}}\textcolor{red}{\textbf{3}}\textcolor{red}{\textbf{6}}\textcolor{red}{\textbf{6}}\textcolor{red}{\textbf{7}}\textcolor{red}{\textbf{7}}\textcolor{red}{\textbf{8}}\textcolor{red}{\textbf{9}}\textcolor{red}{\textbf{8}}\textcolor{red}{\textbf{9}}\textcolor{red}{\textbf$ eintragen; Port 993 / SSL/TLS / .<br>Folgende Einstellungen wurden durch Testen des genannten Servers gefunder Verschlüsseltes SSL Authorithmorning<br>  $\sim$  SSL/TLS  $\sim$  Verschildsseltes Passwort  $\sim$ Posteingangs-Server: IMAP Passwort Postausgangs-Server: SMTP **STARTTLS** Passwort, normal  $\rightarrow$ ebenso bei Benutzemame: Postein er: astaniczek@dbawiehl.de er: gstaniczek@dbgwiehLde Postausgangsserver ; Neue E-Mail-Adresse erhalten... Erweiterte Einstellunge **Erneut testen Fertig** Abbrechen Port 587 / STARTTLS / Passwort normal [keinen Punkt vor dbgwiehl.de!]  $\rightarrow$  , Erweiterte Einstellungen' l **gstaniczek@dbgwiehl.de**<br>Server-Einstellungen Server-Einstellun 'Erweitert' IMAP<br>dbgwiehl.de Servertyp:<br>Server:<br>Server: Kopien & Ordne Port:  $\boxed{993\frac{|A|}{n}}$  Standard: 993 Verfassen & Adressieren Junk-Filter Benutzemame: gstaniczek@dbgwiehl.d Synchronisation & Speicherplatz Sicherheit und Authentifizierung Empfangsbestätigungen (MDN)<br>S/MIME-Sicherheit SSL/TLS Verbigdungssicherheit: SSL/TLS<br>Authentifizierungsmethode: Verschlüsseltes Pass Lokale Ordner  $\begin{aligned} \text{Sever-Entelblingen} \\ \text{Seder} \end{aligned} \begin{minipage}{.5cm} \begin{minipage}{.4cm} \begin{minipage}{.4cm} \begin{minipage}{.4cm} \begin{minipage}{.4cm} \end{minipage} \end{minipage} \end{minipage} \end{minipage} \begin{minipage}{.4cm} \begin{minipage}{.4cm} \begin{minipage}{.4cm} \begin{minipage}{.4cm} \end{minipage} \end{minipage} \end{minipage} \end{minipage} \begin{minipage}{.4cm} \begin{minipage}{.4cm} \begin{minipage}{.4cm} \begin{min$ Junk-Filter<br>Speicherplatz Postausgangs-Server (S Sem Löschen einer Nachrucht:<br> **(8)** In diesen Ordner verschieben: **In Drüner auswählen...** »<br>
O Als gelöscht markieren<br>
O S<u>o</u>fort entfernen Erweitert Nachrichtenspeicher<br>□ Bereinigen ("Expunge") des Posteingangs beim Verlasser<br>□ Papierkorb beim Verlassen leeren<br>Speichermethode: Eine Datei pro Ordner (mbox) Lokaler Ordner:<br>Lokaler Ordner:<br>C:\Users\thest\AppData\Roaming\Thunderbird\Pro1les\er9x0avl.default\ImapM | Cridner w@hlen... Konten-Aktionen OK Abbrechen  $\rightarrow$  Bei , IMAP-Server-Erweiterte Konten-Einstellungen  $\times$ Verzeichnis' INBOX Für Konto "gstaniczek@dbgwiehl.de" eingeben (in IMAP-Server-Verzeichnis: INBOX Großbuchstaben) Nur abonnierte Ordner anzeigen  $\rightarrow$ Kästchen wie  $\boxdot$  Server unterstützt Ordner, die Unterordner und Nachrichten<br>enthalten dargestellt ab/anwählen Maximale Anzahl der aufrecht erhaltenen Serververbindungen  $5\frac{1}{7}$  $\rightarrow$  , OK<sup>'</sup> Diese Einstellungen geben die Namensräume des IMAP-Servers an Persönlicher Namensraum Öffentlich (gemeinsam verwendet) **Andere Benutzer** Server erlauben, diese Namensräume zu übergehen  $OK$ Abbrechen

The Name: G. Staniczek

the Name wie er anderen Dersonen gezeigt wird

→ Bei Posteingangs-

Anmerkung: Sollte der E-Mail-Versand zu Hause nicht funktionieren, überprüfen Sie bitte den heimischen Router, ob der Port 587 freigegeben ist.